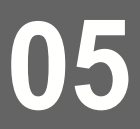

La lettre

# **du Référent numérique**

**0 2/ 202 2**

#### **Circonscription ANNEMASSE 1** Inspection de l'Éducation nationale

**Evaluation de la Lecture en FluencE**

**Veritable outil permettant d'évaluer le niveau de déchiffrage des élèves de CE1 au CM2.**

### **Lire vite et bien**

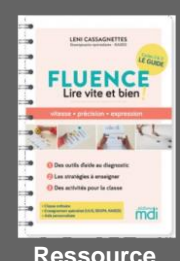

**commerciale pour travailler les stratégies de fluence**

#### **[+ D'INFOS]**

[Contacter votre référent](mailto:ce.dsden74-erun-annemasse1@ac-grenoble.fr?subject=Madmagz)  [numérique](mailto:ce.dsden74-erun-annemasse1@ac-grenoble.fr?subject=Madmagz) de circonscription

- des exemples.
- un essai.
- une démonstration,
- un pas à pas,
- un accompagement...

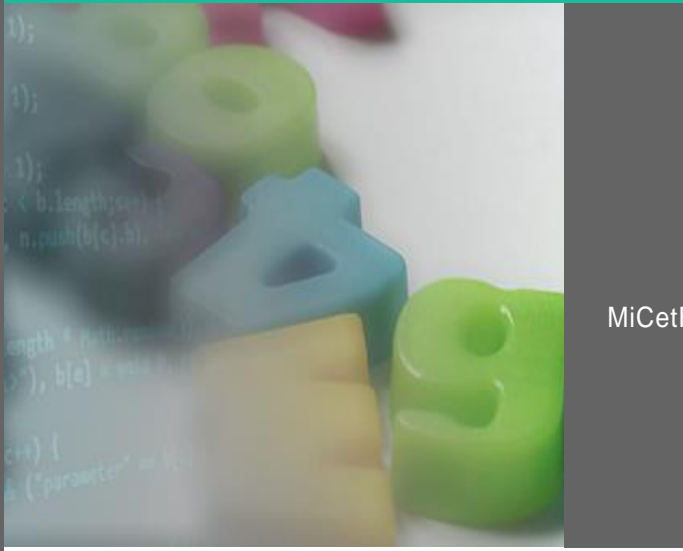

# Dans ce numéro…

MiCetF<sub>P.</sub>

MiCetF, TNFfacile et Book Créator. **P. 2**

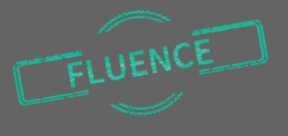

La fluence est définie comme la capacité à lire avec précision (reconnaître les mots de manière excate, sans erreur), rapidité (mais pas trop ! lire sans effort), et avec expression (respecter la prosodie, mettre la bonne intonation). C'est une compétence cruciale qui permet libérer de l'espace collectif, favorisant ainsi l'accès à la compréhension.

Des travaux de recherches ont montré que la compréhension en lecture dépendait fortement : des compétences de décodage, de la vitesse avec laquelle celle-ci est réalisée, de la fluidité avec laquelle le lecteur se déplace dans un texte.Si la lecture n'est pas assez fluide, l'attention du lecteur est focalisée sur le décodage. Il n'a alors pas assez de ressources sognitives disponibles pour accéder à une bonne compréhension du texte lu.

# Le numérique au service de l'enseignant

# **MiCetF – Outil Fluence pour mettre en forme**

#### [L'application Fluence de MiCetF](https://micetf.fr/fluence/) vous permettra d'éditer des documents mis en forme rapidement à partir de vos textes personnels.

Le paramétrage proposé permettra de modifier sur la mise en plage la police (dont la police opendys). Vous pourrez alors éditer deux types de documents :

- un document de test de lecture avec le nombre de mots au bout de chaque ligne et le nombre de mot au total
- une fiche d'entraînement individuel proposant une grille d'autoévaluation en bas de texte indicative (temps en lien avec le nombre de mots du texte).

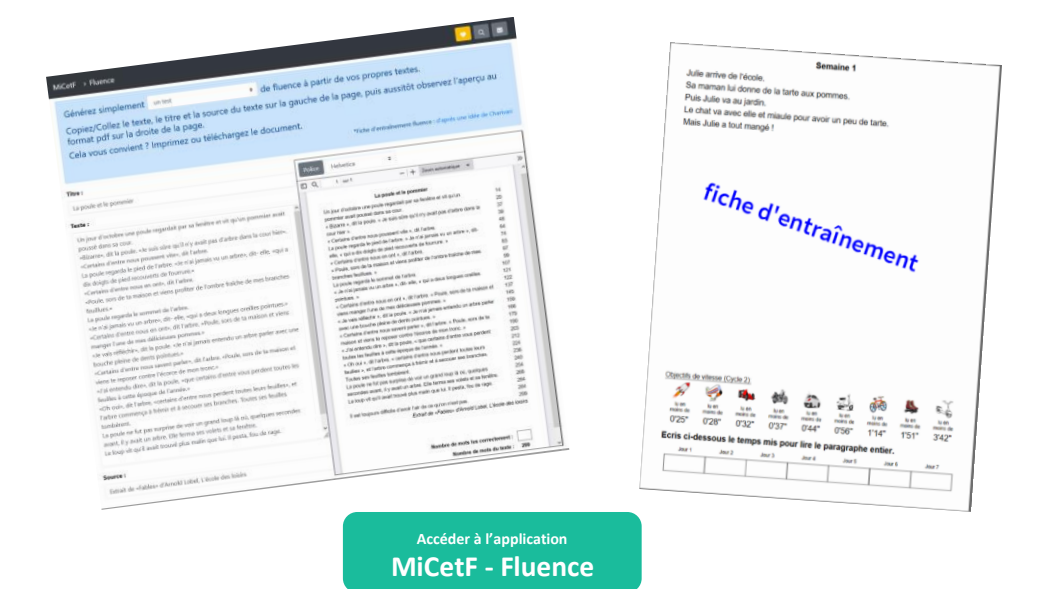

### **[ZOOM SUR ….]**

#### **Autres outils**

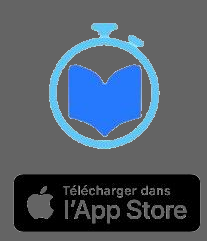

## Le numérique au service des élèves - imposer un rythme de lecture

L'utilisation d'un système de prompteur permet de contraindre une vitesse de lecture aux élèves pour imposer un rythme de lecture. De nombreux services de prompteurs en ligne sont disponibles (la lecture sur prompteur est natif dans l'application Pages sur Ipad). Nous retiendrons deux solutions assez complètes.

L['application lecture flash de MiCetF](https://micetf.fr/lecture-flash/) vous permettra de copier/coller le texte de votre choix puis de définir une vitesse de lecture (à voix haute ou en lecture silencieuse) à l'aide de pictogrammes (le nombre de Mots Lus par Minute s'affiche au survol du pictogramme). Vous pourrez lancer la lecture du texte qui provoque la disparatition progressive du texte.

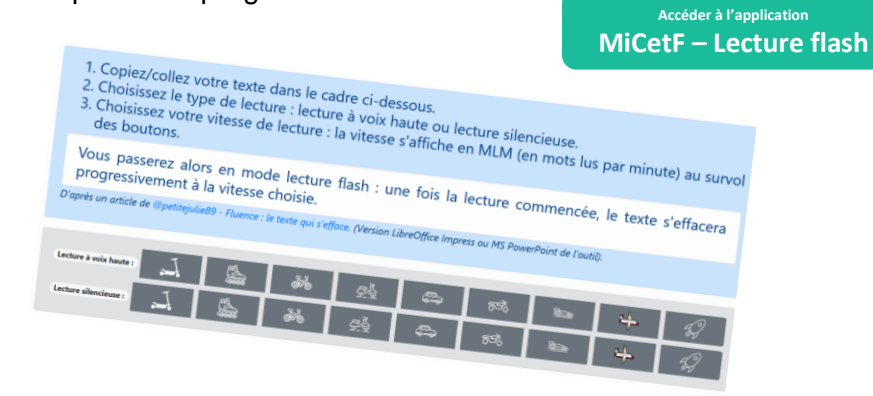

L['application lecture de texte de TNI](https://tnifacile.fr/app/tnirituels.php?act=lecture_de_textes) Facile vous permettra de copier.coller le texte de votre choix (il possède également une banque de textes). Vous pourrez alors définir différentes options d'affichage (police, interligne, contraste, alternance de couleurs) et différents solutions de lecture (mode prompteur, effacement progressif (police, mode prompteur ou effacement progressif, tout en choisissant la vitesse – attention celle -ci de fait selon des modes de 1 à 6 sans calibrage en référence au nombre de Mots Lus par Minute).

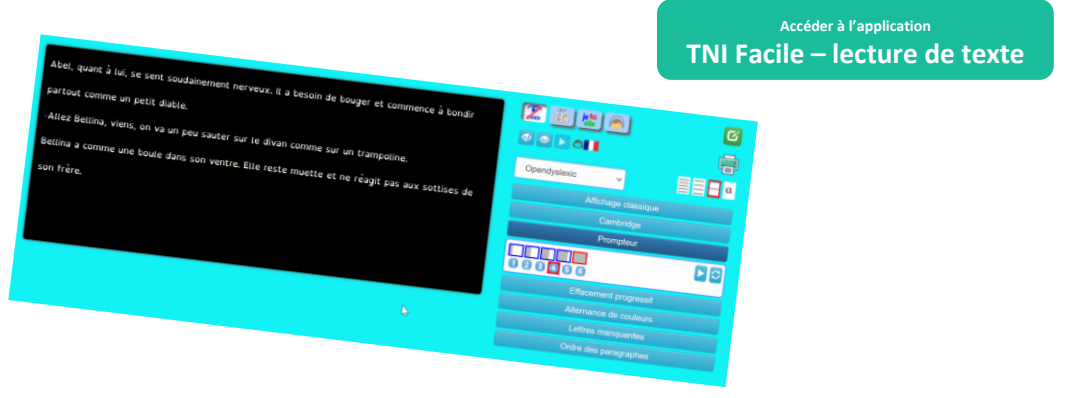

# Le numérique pour enregistrer/écouter des textes **Book Créator**

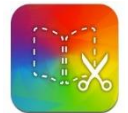

des livres numériques et multimedias (textes, liens, vidéos, sons, voix). Très facile d'utilisation, il permet de réaliser pour les élèves ou par les élèves des livres numériques. Cette application peut être utilisé par l'enseignant pour réaliser pour chaque élève un cahier de fluence avec la possibilité pour les son travail accessible à l'enseignant. Book Creator est une application en ligne (ou sur Ipad) qui permet de créer élèves de s'enregistrer sur un texte, s'écouter, essayer à nouveau et laisser

**MiCetF** 

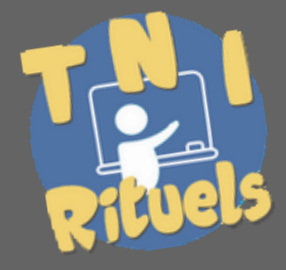

Contactez [votre référent](mailto:ce.dsden74-erun-annemasse1@ac-grenoble.fr?subject=Madmagz)  [numérique](mailto:ce.dsden74-erun-annemasse1@ac-grenoble.fr?subject=Madmagz) de **circonscription** 

- des exemples,
- un essai
- une démonstration,

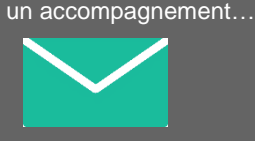